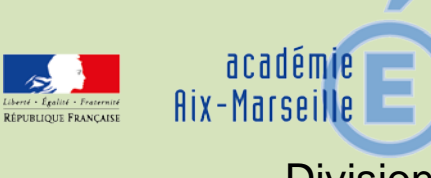

# Division des Examens et Concours

# DIEC/15-683-1608 du 12/10/2015

# **INSCRIPTIONS DES CANDIDATS EN FORMATION AU BREVET DE TECHNICIEN SUPERIEUR (BTS) - SESSION 2016**

Destinataires : Mesdames et Messieurs les chefs d'établissement du second degré en charge de formations conduisant au Brevet de technicien supérieur

Dossier suivi par : M. MAREY - Tel : 04 42 91 71 97 - Fax : 04 42 38 73 45

L'organisation des inscriptions au sein des établissements relève de la responsabilité des chefs d'établissements.

Les inscriptions sont effectuées en trois temps :

- 1) pré-inscription sur Internet **entre le 13 octobre et le 13 novembre 2015**,
- 2) édition des confirmations d'inscription,
- 3) retour des dossiers complets (confirmations + pièces demandées) pour le **1er décembre 2015**.

# **1. PRE-INSCRIPTION SUR INTERNET**

#### **1.1 Dates d'ouverture et accès à INSCRINET**

Les pré-inscriptions à la session de juin 2016 seront ouvertes pour tous les BTS sur INSCRINET :

#### **du Mardi 13 octobre 2015 à 14h au vendredi 13 novembre 2015 à 17h.**

Lien d'accès au service inscription d'INSCRINET :

[http://inscri-etab.ac-aix-marseille.fr](http://inscri-etab.ac-aix-marseille.fr/)

Cliquer sur BTS puis renseigner les écrans de saisie.

#### *ATTENTION* **: L'adresse mail est obligatoire**.

Lien d'accès au service de suivi des inscriptions INSCRINET : [http://suivi-etab.ac-aix-marseille.fr](http://suivi-etab.ac-aix-marseille.fr/) Le service de suivi permet de modifier ou de supprimer une candidature, d'éditer des listes d'inscrits, de changer le mot de passe du service inscription, etc.

#### **1.2 Inscription pré-remplie avec le numéro INE**

Les candidats scolaires se présentant pour la première fois au BTS indiqueront leur numéro INE (identifiant national élève) suivi de leur date de naissance sur le premier écran. Les informations d'état civil et d'adresse apparaitront automatiquement à l'écran.

#### **1.3 Inscription sans INE**

Lorsqu'un candidat ne dispose pas de numéro INE ou qu'il n'est pas reconnu, il convient de cliquer sur « suite » dans la page « Origine session précédente » puis de saisir les informations manuellement.

#### **1.4 Cas des redoublants**

Les candidats redoublants indiqueront le numéro de candidat qui leur avait été attribué en 2015 suivi de leur date de naissance sur le premier écran. Le numéro de candidat est indiqué sur la convocation et le relevé de notes.

Les bénéfices de notes supérieures ou égales à 10 obtenues en 2015 apparaîtront à l'écran.

*ATTENTION* **:** En cas de bénéfice de notes à une épreuve comportant des sous-épreuves dont le règlement d'examen prévoit la conservation, le candidat devra obligatoirement choisir entre conserver la note globale (note de l'épreuve) ou la note de l'une des sous-épreuves.

# *EXEMPLE* **:**

Un candidat a obtenu les notes suivantes lors d'une session précédente :

E3 - Economie-droit et management des entreprises : 10/20

- E3A Economie-Droit : 08/20
- E3B Management des Entreprises : 12/20

Le candidat doit effectuer un choix :

- Soit il conserve la note obtenue à l'épreuve globale E3 (10/20) : il ne devra présenter aucune des deux sous épreuves lors de la session 2016.
- Soit il renonce au 10/20 obtenu à l'épreuve globale E3 pur conserver la note de 12/20 obtenue à l'épreuve E3B Management des entreprises : il présentera alors l'épreuve E3A Economiedroit lors de la session 2016.

Les notes égales ou supérieures à 10/20 peuvent être conservées 5 ans à compter de leur date d'obtention.

#### **1.5 Epreuve de langue vivante obligatoire en CCF**

Lorsque que le règlement d'examen du BTS prévoit que l'épreuve orale obligatoire de langue vivante (LV1 ou LV2) soit évaluée en contrôle en cours de formation (CCF), l'évaluation impérativement être effectuée dans l'établissement de formation. Il convient donc que les candidats concernés aient suivi un enseignement dans la langue vivante considérée.

Ainsi, pour les BTS concernés, **le choix de la langue vivante obligatoire** par le candidat ne pourra porter que sur une **langue effectivement enseignée dans l'établissement** et pouvant donc faire l'objet d'une évaluation en **CCF**.

#### **1.6 Candidats relevant du Plan Régional de Formation**

Les organismes de formation accueillant des stagiaires relevant du Plan Régional de Formation (PRF) doivent impérativement sélectionner le code Salarié – Plan de formation dans le cadre «statut à l'inscription», à l'exclusion de tout autre code.

Ce code doit être sélectionné au niveau de la 3e page de la procédure d'inscription en ligne, après les pages après « Identité » et « Adresse / Téléphone ».

# **2. EDITION DES CONFIRMATIONS D'INSCRIPTION**

#### **2.1 Modalités d'édition des confirmations**

Les confirmations d'inscription seront éditées :

- soit après chaque inscription individuelle
- soit à l'issue des inscriptions et par spécialité, par le service de suivi des inscriptions : [http://suivi-etab.ac-aix-marseille.fr](http://suivi-etab.ac-aix-marseille.fr/)

#### **2.2 Relecture des confirmations**

Les confirmations doivent être relues avec soin. En cas d'anomalie, un candidat peut modifier sa pré-inscription en ligne et rééditer une nouvelle confirmation. Il devra se reconnecter au service d'inscription INSCRINET [\(http://inscri-etab.ac-aix-marseille.fr\)](http://inscri-etab.ac-aix-marseille.fr/) avec le numéro de dossier qui lui a été communiqué à la fin de la procédure d'inscription et qui est rappelé sur la confirmation, et sa date de naissance.

Les anomalies décelées après la fermeture du service doivent être corrigées **à l'encre rouge** sur la confirmation d'inscription.

Avant que les confirmations d'inscription ne soient retournées au rectorat, les candidats devront vérifier les informations indiquées sur leur confirmation d'inscription, notamment :

- état civil (correspondant à la pièce d'identité) ;
- adresse complète (préciser le cas échéant : « chez M. ou Mme X », le numéro d'appartement,…) ;
- numéro de téléphone ;
- adresse mail :
- spécialité du diplôme ;
- bénéfices, reports ou dispenses demandés.

L'adresse renseignée lors de l'inscription sera celle utilisée pour l'envoi des documents (convocation, relevé de notes et diplôme en recommandé courant novembre 2016). *Il faut impérativement informer la DIEC en cas de changement d'adresse.*

#### **2.3 Edition du récapitulatif**

Un récapitulatif des inscriptions par spécialité devra être édité sur le service de suivi.

# **3. RETOUR DES CONFIRMATIONS D'INSCRIPTION**

Les confirmations d'inscription, **signées par le candidat** et visées par le Chef d'Etablissement, seront retournées pour **le mardi 1er décembre 2015, délai de rigueur** au Rectorat d'Aix-en-Provence, DIEC 3.03.

### **Les confirmations devront être transmises classées par spécialité et par ordre alphabétique des candidats, accompagnées des pièces nécessaires à l'inscription.**

Voir en **annexe** (page 7) la liste des pièces à joindre à la confirmation d'inscription.

# **4. INFORMATIONS SUR LA SESSION 2016**

#### **4.1 Radiation des candidats**

Si un candidat, par un absentéisme trop important et non justifié, n'a pas satisfait à l'impératif de formation ou s'il a lui-même démissionné de la formation par un courrier au Chef d'établissement, le Chef d'établissement doit en aviser le service gestionnaire du BTS en joignant copie des courriers de rappel adressés au candidat ou, le cas échéant, la lettre de démission du candidat. La date butoir pour cette procédure de radiation du candidat est fixée **au 29 février 2016**.

#### **4.2 Calendrier des épreuves communes**

Epreuves communes des BTS Industriels :

- Jeudi 12 mai 2016 (Mathématiques)
- Vendredi 13 mai 2016 (CGE)
- Les Mardi 10 et Mercredi 11 mai 2016 pour les BTS nécessitant plus d'épreuves.

Epreuves communes des BTS Tertiaires :

- Mercredi 11 mai 2016 (Langue vivante B et étude de cas)
- Jeudi 12 mai 2016 (management des entreprises Economie Droit)
- Vendredi 13 mai 2016 (Langue vivante A et CGE)
- Les Lundi 09 et Mardi 10 mai 2016 pour les BTS nécessitant plus d'épreuves.

*Signataire : Pour le Recteur et par délégation, Pascal MISERY, Secrétaire Général de l'Académie d'Aix-Marseille*

# **Pièces à joindre aux confirmations d'inscription et consignes relatives aux chèques et à la transmission des dossiers**

#### **Pour l'ensemble des candidats** :

- Un chèque de 5,76€ à l'ordre du Régisseur de recettes du rectorat (voir consignes page suivante)<br>- La photocopie d'une pièce d'identité
- La photocopie d'une pièce d'identité<br>- La liste récapitulative des candidats
- La liste récapitulative des candidats inscrits à l'examen, par spécialité (cette liste peut être édité sur le site de suivi des inscriptions INSCRINET : [http://suivi-etab.ac-aix-marseille.fr\)](http://suivi-etab.ac-aix-marseille.fr/)

# **En fonction du statut et de la situation des candidats** :

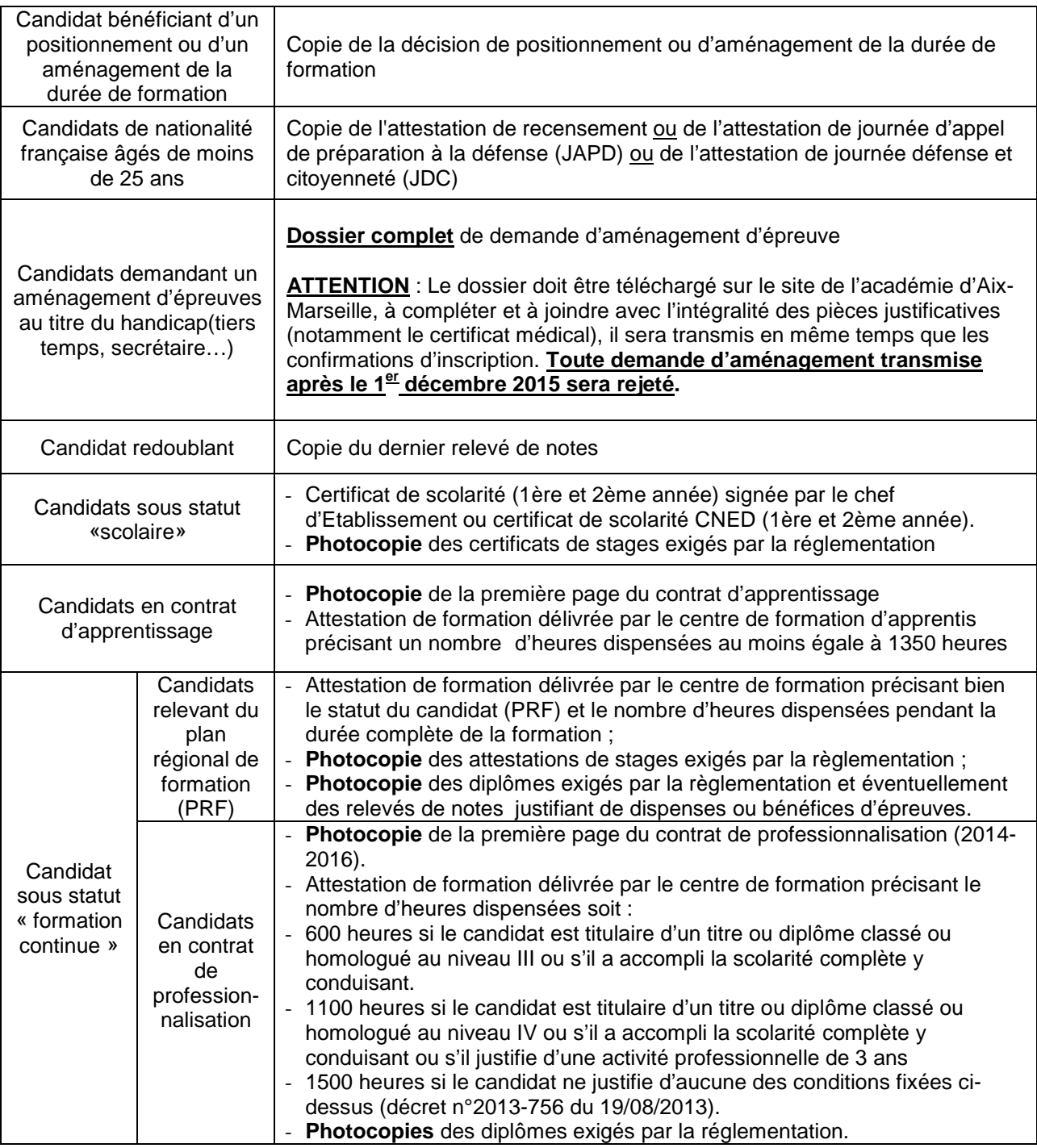

#### **Consignes relatives aux chèques et à la transmission des dossiers**

### **1/ LE CHEQUE**

Conformément au décret n°96-565 du 19 juin 1996 et à l'arrêté interministériel du 28 novembre 1996, une régie de recettes est instituée au rectorat pour le remboursement des affranchissements des courriers destinés aux candidats aux examens et concours. Pour les BTS, les frais d'affranchissement s'élèvent à **5,76 €** par candidat.

Vérifications impératives à effectuer concernant les chèques :

- Montant en lettres et chiffres concordants
- **Date (impératif).** *Attention en l'absence de celle-ci, il ne faut pas la renseigner. En effet, ne connaissant pas la situation financière du titulaire du chèque, vous risquez de le mettre en difficulté vis-à-vis de son établissement bancaire (notamment en cas de clôture de compte, si la date d'émission est postérieure à cette clôture, sa responsabilité pénale serait engagée).*
- Ordre (non raturé)
- **Signature**

#### **Pour les chèques individuels : indiquer au dos du chèque, en bas à gauche** :

- o nom et prénom du candidat
- o diplôme présenté (par exemple : BTS MUC)
- o nom de l'établissement d'origine (par exemple : CFA X, Lycée Y)

Les établissements privés sous contrat, les organismes de formation privés, les centres de formation d'apprentis et les établissements de formation continue qui le souhaitent, peuvent établir un chèque global :

- à l'ordre du Régisseur de recettes du rectorat pour les chèques inférieurs à 150 euros ;
- à l'ordre du Trésor Public pour les chèques supérieurs à 150 euros.

Les chèques doivent être transmis en même temps que les confirmations d'inscription, mais dans une enveloppe séparée. Ils doivent être triés par spécialité (= une enveloppe par spécialité) et à l'intérieur de chaque enveloppe, par ordre alphabétique des candidats.

**Pour les chèques globaux : indiquer au dos du chèque, en bas à gauche,** le nom de l'établissement. Le chèque doit être classé avec la liste des candidats correspondants.

#### **2/ LA TRANSMISSION DES DOSSIERS**

Les confirmations doivent être triées par spécialité et par ordre alphabétique.

Elles doivent être signées par les candidats, après qu'ils les aient attentivement relues et corrigées en rouge si nécessaire.

Les pièces autres que les chèques (copie de la pièce d'identité, copie du relevé de notes le cas échéant, etc.) doivent être agrafées à la confirmation du candidat.